# PORSCHE DESIGN

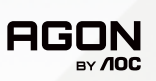

# USER MANUAL **User Manual**

# **PD27S**

www.aoc.com ©2022 AOC. All rights reserved

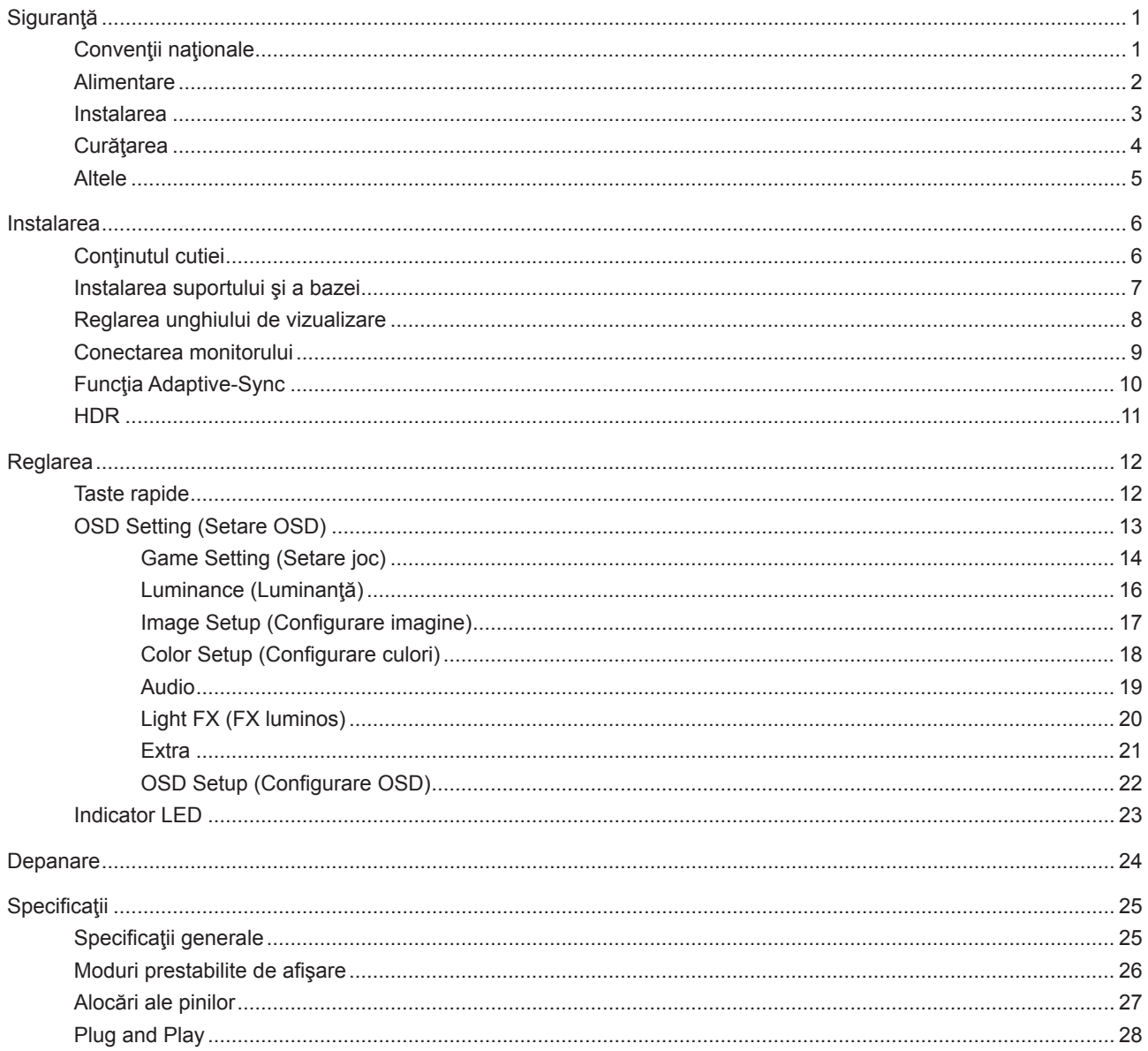

# <span id="page-2-0"></span>**Siguranţă**

### **Convenţii naţionale**

În următoarele subsecţiuni, sunt descrise convenţiile naţionale utilizate în acest document.

#### **Note, precauţii şi avertismente**

În acest ghid, este posibil ca fragmentele de text să fie însoţite de o pictogramă şi scrise cu caractere aldine sau cursive. Aceste fragmente reprezintă note, precauţii şi avertismente şi sunt utilizate după cum urmează:

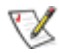

**NOTĂ:** Marcajul NOTĂ indică informaţii importante care vă ajută să utilizaţi mai bine computerul.

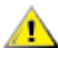

**ATENŢIE:** marcajul ATENŢIE indică posibilitatea de deteriorare a echipamentelor hardware sau de pierdere a datelor şi vă ajută să evitaţi problema.

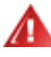

**AVERTISMENT:** Un AVERTISMENT indică posibilitatea de vătămare corporală şi vă informează cum să evitaţi problema. Anumite avertismente pot să apară în format alternativ şi este posibil să nu fie însoţite de pictograme. În astfel de cazuri, forma respectivă de prezentare a avertismentului este aprobată de autoritatea de reglementare.

### <span id="page-3-0"></span>**Alimentare**

⊿ Monitorul trebuie aprovizionat cu energie numai de la tipul de sursă indicat pe etichetă. Dacă aveţi dubii cu privire la modul de alimentare din reședința dvs., consultați reprezentantul local sau compania de electricitate locală.

Monitorul este prevăzut cu un ştecher cu împământare, adică un ştecher dotat cu un al treilea pin. Acest ştecher trebuie introdus într-o priză cu împământare, ca măsură de siguranţă. Dacă priza dvs. nu este compatibilă cu ştecherele care au trei pini, solicitaţi asistenţa unui electrician pentru a instala o priză adecvată sau folosiţi un adaptor pentru a împământa dispozitivul. Nu anulaţi elementul de siguranţă al ştecherului cu împământare.

Deconectați unitatea de la alimentare pe durata furtunilor cu descărcări electrice sau când nu îl utilizați pentru perioade mari de timp. Astfel, veți proteja monitorul împotriva daunelor provocate de fluctuațiile bruște de tensiune.

Nu supraîncărcați cablurile de alimentare și prelungitoarele. Supraîncărcarea acestora poate produce un incendiu și există riscul de electrocutare.

Pentru a asigura o funcționare satisfăcătoare, folosiți monitorul numai împreună cu computerele care apar pe lista UL, ale căror mufe de conectare au valori nominale de 100 -240 V c.a., min. 5A.

**Priza de perete trebuie instalată în apropierea echipamentului și trebuie să fie ușor accesibilă.** 

### <span id="page-4-0"></span>**Instalarea**

Nu aşezaţi monitorul pe un cărucior, un suport, un trepied, un suport de montare sau o masă instabilă. În cazul în care cade, monitorul poate duce la rănirea unei persoane și la deteriorarea gravă a produsului. Utilizați numai cărucioare, suporturi, trepiede, suporturi de montare sau mese recomandate de producător sau comercializate împreună cu acest produs. Respectaţi instrucţiunile producătorului atunci când instalaţi produsul şi utilizaţi accesoriile de montare recomandate de producător. Ansamblurile formate din produs și cărucior trebuie deplasate cu atenție.

Nu împingeţi obiecte în fanta cu care este prevăzut dulapul pentru monitor. În caz contrar, se pot deteriora componente ale circuitului sau se poate provoca un scurtcircuit. Nu vărsați niciodată lichide pe monitor.

#### Λ Nu aşezaţi produsul cu faţa pe podea.

Dacă montați monitorul pe un perete sau raft, folosiți un kit de montare aprobat de către producător și urmați instrucțiunile de instalare a acestuia.

#### **ATENȚIE: LINII DE ALIMENTARE! PERICOL DE MOARTE PRIN ELECTROCUTARE!**

Luați măsurile corespunzătoare pentru a evita deteriorarea liniilor de alimentare (electrice, de gaz, de apă) în timpul montării pe perete.

Lăsaţi spaţiu liber în jurul monitorului, după cum se arată mai jos. În caz contrar, este posibil ca circulaţia aerului să nu fie adecvată, Л ceea ce poate cauza un incendiu sau deteriorarea monitorului.

Consultaţi imaginea de mai jos pentru zonele recomandate pentru aerisire din jurul monitorului, atunci când monitorul este instalat pe perete sau pe suport:

#### **Montat împreună cu suportul** Montat împreună cu suportul

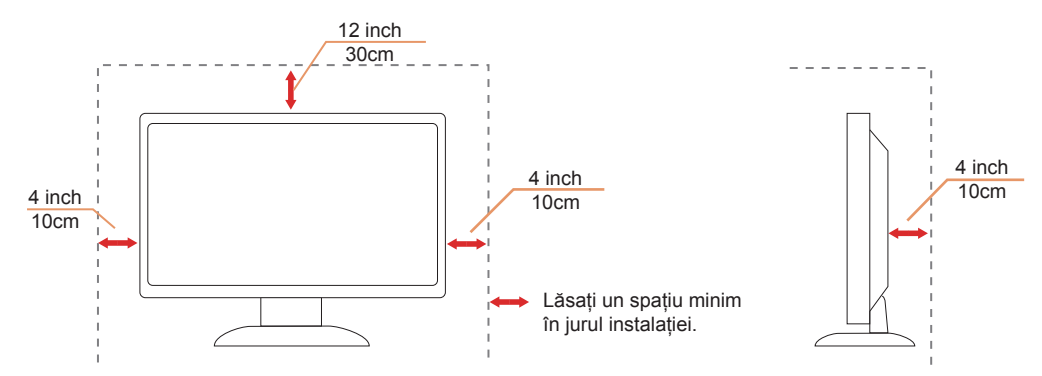

## <span id="page-5-0"></span>**Curăţarea**

Curățați periodic dulapul cu o bucată de material. Puteți utiliza detergent cu concentrație mică pentru a îndepărta petele, nu detergent cu concentraţie mare, care poate cauteriza dulapul pentru produs.

<mark>↑</mark> În timpul curăţării, asiguraţi-vă că nu pătrunde detergent în produs. Materialul utilizat pentru curăţare nu trebuie să fie aspru, deoarece ar deteriora suprafaţa ecranului.

Deconectaţi cablul de alimentare înainte de a curăţa produsul. A

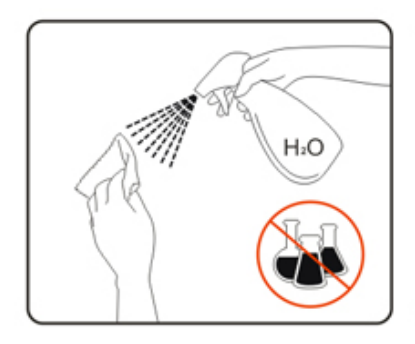

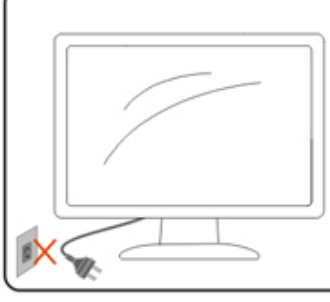

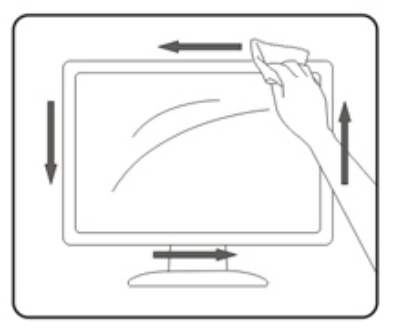

### <span id="page-6-0"></span>**Altele**

<mark>∕ !</mark>∖Dacă produsul emite mirosuri şi sunete ciudate sau fum, deconectaţi IMEDIAT fişa de alimentare şi contactaţi un Centru de service.

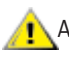

Asigurați-vă că orificiile de ventilare nu sunt blocate de o masă sau de o draperie.

Nu supuneți monitorul LCD la niveluri mari de șoc sau la impacturi puternice în timpul funcționării.

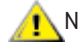

Nu loviți și nu scăpați monitorul pe jos în timpul funcționării sau transportului.

#### **PERICOL DE MOARTE ȘI RISC DE ACCIDENTARE PENTRU NOU NĂSCUȚI ȘI COPII!**

Nu permiteți niciodată copiilor nesupravegheați să se joace cu ambalajul. Ambalajul prezintă un pericol de sufocare. Copiii subestimează frecvent pericolele.

Țineți copiii departe de produs.

Păstrați toate documentele pentru consultări ulterioare. Când predați acest produs unor terțe părți, vă rugăm să includeți instrucțiunile de instalare și notele de siguranță.

Nu așezați dispozitivul în apropierea unei surse de căldură și protejați-l de lumina directă a soarelui.

Nu expuneți niciodată dispozitivul la umezeală, condens sau la lumina directă a soarelui.

# <span id="page-7-0"></span>**Instalarea**

### **Conţinutul cutiei**

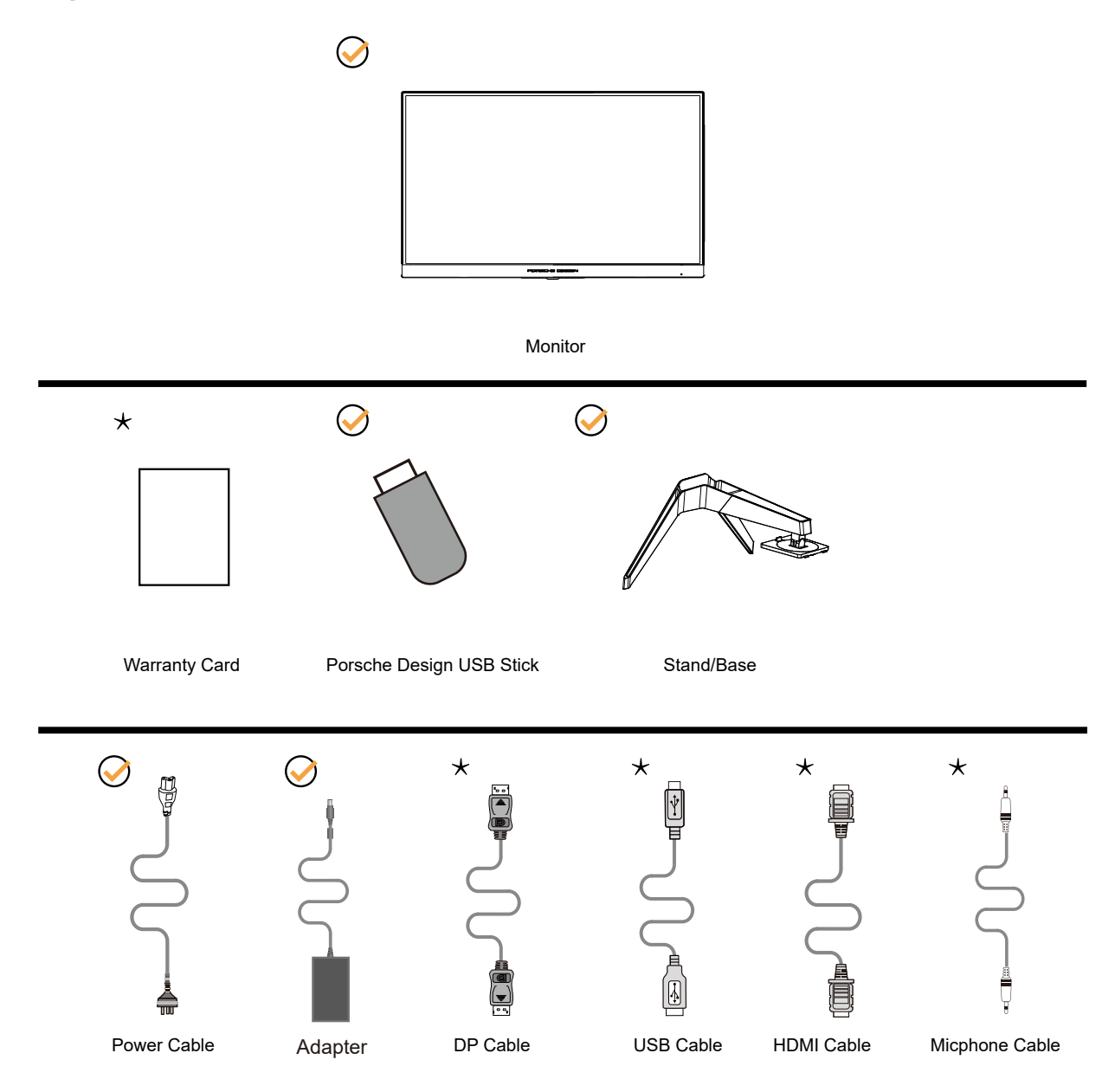

 $\star$ În unele tări sau regiuni este posibil să nu fie incluse toate cablurile de semnal Consultați reprezentantul local sau filiala locală AOC pentru a obţine confirmarea în această privinţă.

Pentru utilizare doar împreună cu adaptorul de alimentare ataşat Producători: TPV ELECTRONICS (FUJIAN) CO.,LTD. Model: ADPC20120 (ieșire: 20 V c.c., 6,0 A)

## <span id="page-8-0"></span>**Instalarea suportului şi a bazei**

Instalaţi sau dezinstalaţi suportul urmând paşii de mai jos.

Instalare:

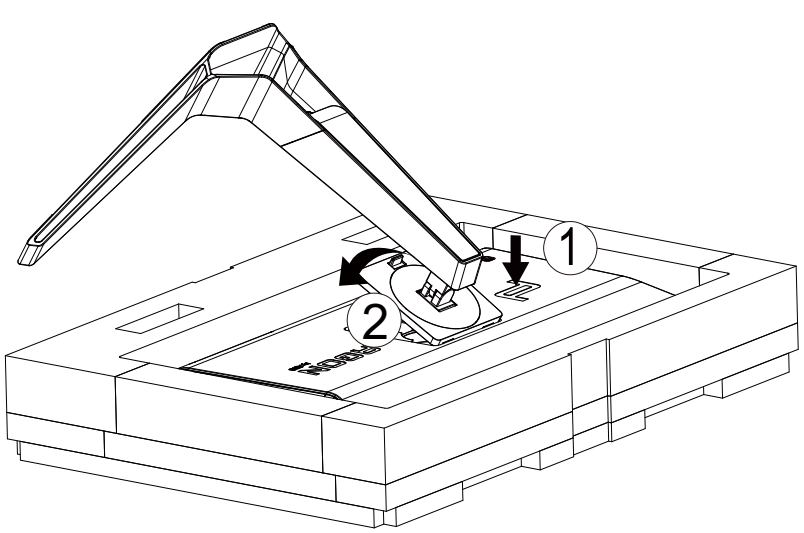

Dezasamblare:

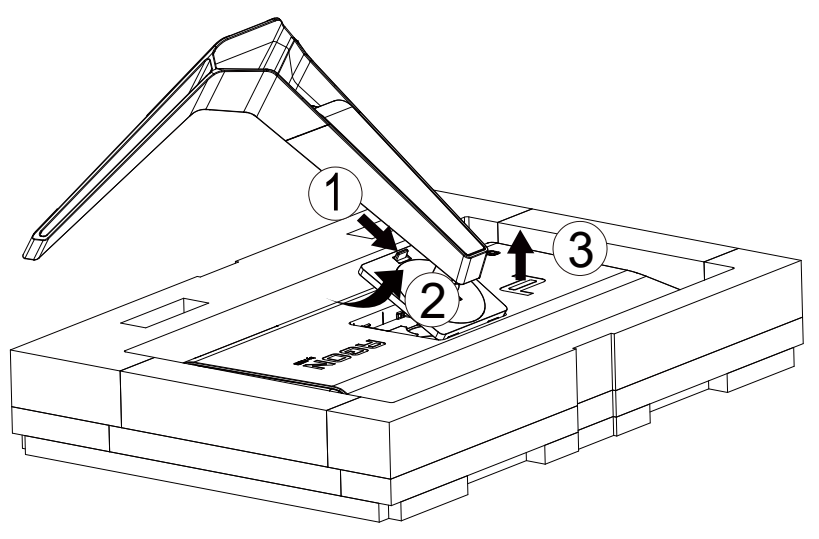

## <span id="page-9-0"></span>**Reglarea unghiului de vizualizare**

Pentru vizualizare optimă, se recomandă să vă uitaţi drept la monitor, apoi să reglaţi unghiul monitorului în funcţie de preferinţe. Ţineţi suportul astfel încât să nu răsturnaţi monitorul atunci când modificaţi unghiul. Puteţi regla unghiul monitorului după cum se arată mai jos:

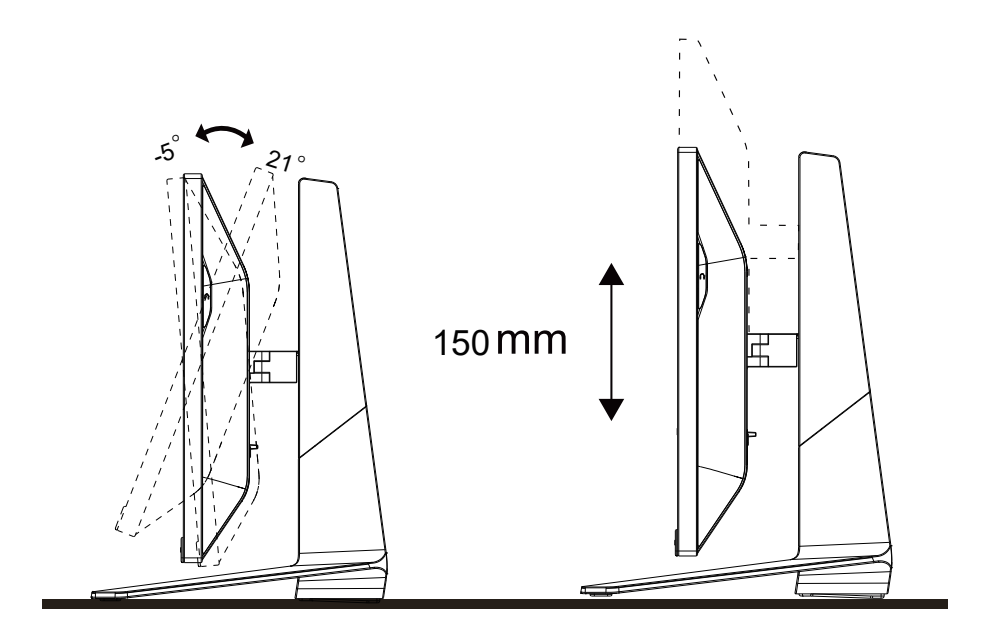

### **NOTĂ:**

Nu atingeţi ecranul LCD atunci când modificaţi unghiul. În caz contrar, ecranul LCD se poate deteriora sau sparge.

### <span id="page-10-0"></span>**Conectarea monitorului**

Conexiunile prin cablu din spatele monitorului şi computerului:

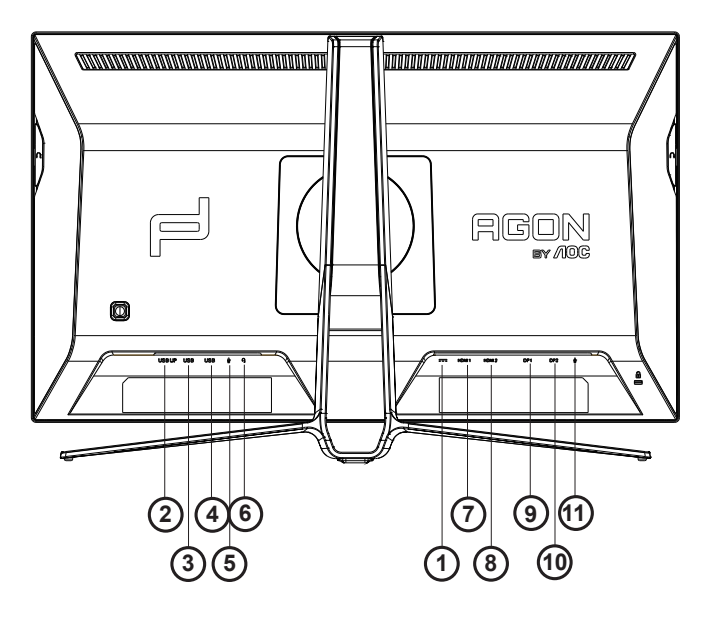

- 1. Intrare DC
- 2. USB ASCENDENT
- 3. USB cu capacitate de încărcare rapidă
- 4. USB 3.2 Gen1
- 5. Intrare microfon
- 6. Căşti (combinate cu microfon)
- 7. HDMI1
- 8. HDMI2
- 9. DP IN1
- 10. DP IN2
- 11. Ieşire microfon (Conectare la PC)

#### **Ligar ao PC**

- 1. Ligue o cabo de alimentação à parte de trás do monitor com firmeza.
- 2. Desligue o computador e retire o cabo de alimentação.
- 3. Ligue o cabo de sinal do monitor ao conector de vídeo da parte de trás do seu computador.
- 4. Ligue o cabo de alimentação do computador e o cabo de alimentação do monitor a uma tomada eléctrica.
- 5. Ligue o computador e o monitor.

Se visualizar uma imagem no ecrã do monitor, a instalação estará concluída. Se o monitor não apresentar uma imagem, consulte a Resolução de problemas.

Para proteger o equipamento, desligue sempre a alimentação do PC e do monitor LCD antes de efetuar a ligação.

## <span id="page-11-0"></span>**Funcţia Adaptive-Sync**

- 1. Funcţia Adaptive-Sync funcţionează cu DP/HDMI
- 2. Compatibilitate placă grafică: Lista modelelor recomandate se găseşte mai jos, iar aceasta poate fi verificată şi vizitând www.AMD. com
- • RadeonTM RX Vega series
- • RadeonTM RX 500 series
- • RadeonTM RX 400 series
- • RadeonTM R9/R7 300 series (excluding R9 370/X)
- • RadeonTM Pro Duo (2016 edition)
- • RadeonTM R9 Nano
- • RadeonTM R9 Fury series
- • RadeonTM R9/R7 200 series (excluding R9 270/X, R9 280/X)

## <span id="page-12-0"></span>**HDR**

Este compatibil cu semnalele de intrare în format HDR10.

Afişajul ar putea activa automat funcţia HDR dacă playerul şi conţinutul sunt compatibile. Contactaţi producătorul dispozitivului şi furnizorul de conținut pentru a obține informații despre compatibilitatea dispozitivului și a conținutului. Selectați opțiunea "Oprit" pentru funcţia HDR atunci când nu aveţi nevoie de funcţia de activare automată.

#### **Notă:**

- 1. Nu este necesară nicio setare specială pentru interfaţa DisplayPort/HDMI în versiunile WIN10 mai mici (mai vechi) decât V1703.
- 2. Este disponibilă doar interfaţa HDMI, iar interfaţa DisplayPort nu poate funcţiona în versiunea WIN10 V1703.
- a. Rezoluţia afişajului este setată la 2560\*1440, iar funcţia HDR este presetată la Pornit. În aceste condiţii, luminozitatea ecranului poate scădea uşor, indicând faptul că funcţia HDR a fost activată.
- b. După intrarea într-o aplicaţie, cel mai bun efect HDR poate fi atins atunci când rezoluţia este schimbată la 2560\*1440 (dacă este disponibilă).

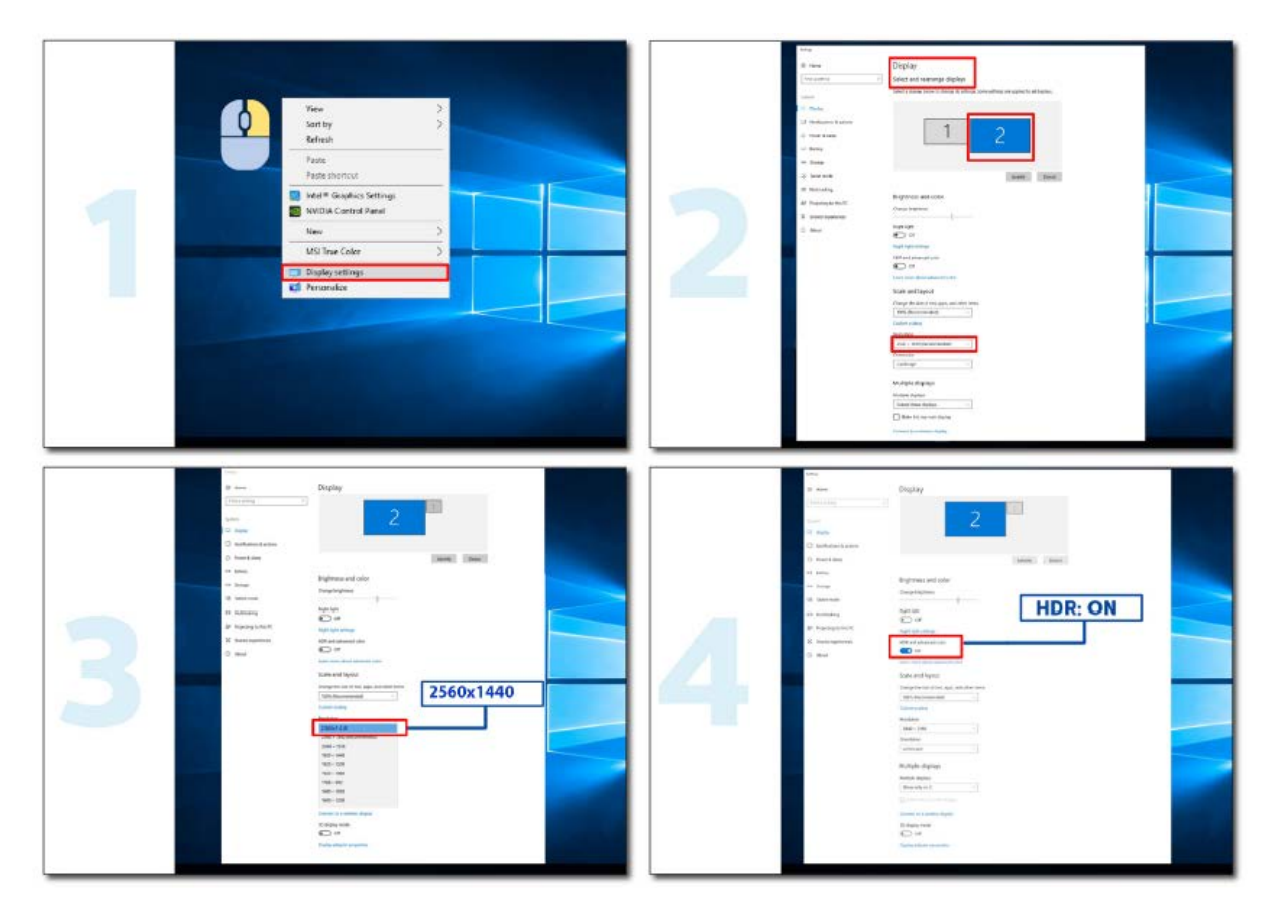

# <span id="page-13-0"></span>**Reglarea**

### **Taste rapide**

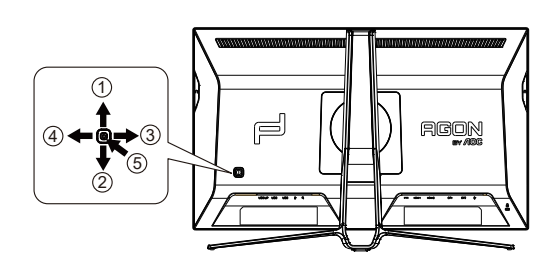

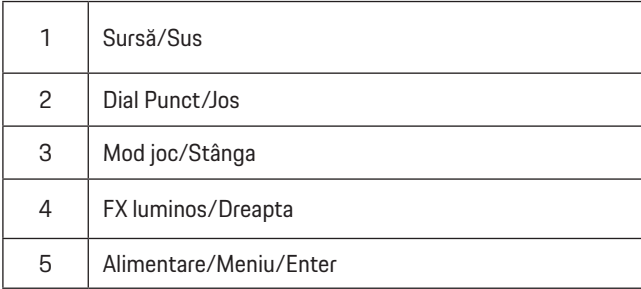

#### **Alimentare/Meniu/Enter**

Apăsaţi pe butonul Power (Alimentare) pentru a porni monitorul.

Când nu apare meniul OSD (afişare pe ecran), apăsaţi pentru a afişa meniul OSD (afişare pe ecran) sau pentru a confirma selecţia. Apăsaţi timp de 2 secunde pentru a opri monitorul.

#### **Dial Punct/Jos**

Dacă nu există niciun OSD, apăsaţi butonul Dial Point pentru a afişa / ascunde Indicatorul.

#### **Mod joc/Stânga**

Atunci când nu este afişat meniul OSD, apăsați pe tasta "Left (Stânga) pentru a deschide funcția modului de joc, apoi apăsați pe tasta "Left (Stânga) sau "Right (Dreapta) pentru a selecta modul de joc (FPS, RTS, Racing (Curse), Gamer 1 (Jucător 1), Gamer 2 (Jucător 2) ori Gamer 3 (Jucător 3)) în funcţie de diversele tipuri de jocuri.

#### **FX luminos/Dreapta**

Aunci când nu există OSD, apăsați tasta "Right" (Dreapta) pentru activarea funcției Light FX (FX luminos).

#### **Sursă/Sus**

Atunci când afișajul pe ecran este închis, apăsați pe butonul Source (Sursă) pentru a activa funcția respectivă a tastei rapide.

## <span id="page-14-0"></span>**OSD Setting (Setare OSD)**

Instrucţiuni simple cu privire la tastele de control.

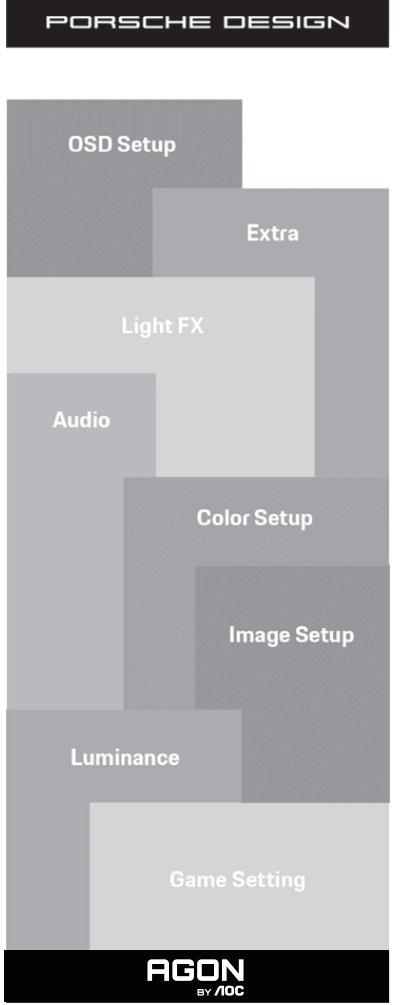

- 1). Apăsaţi pe butonul MENU (MENIU) pentru a activa fereastra OSD.
- 2). Funcţia de blocare/deblocare a afişajului de pe ecran: Pentru a bloca sau debloca afişajul de pe ecran, apăsaţi şi menţineţi butonul Down (Jos) timp de 10 secunde în timp ce funcţia OSD nu este activă.

#### **Note:**

- 1). Dacă produsul recepționează o singură intrare de semnal, elementul "Input Select" (Selectare intrare) este dezactivat de la ajustare.
- 2). Pentru cele patru stări din modurile ECO (Ecologic) (cu excepţia modului Standard (Standard)), DCR şi modul DCB , poate exista o singură stare.

### <span id="page-15-0"></span>**Game Setting (Setare joc)**

PORSCHE DESIGN

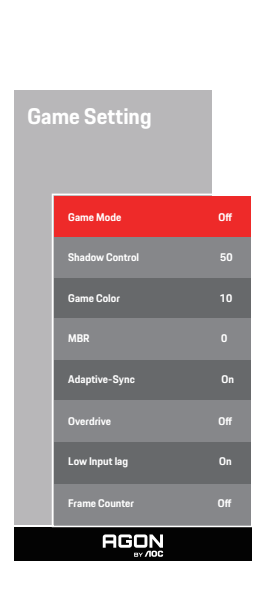

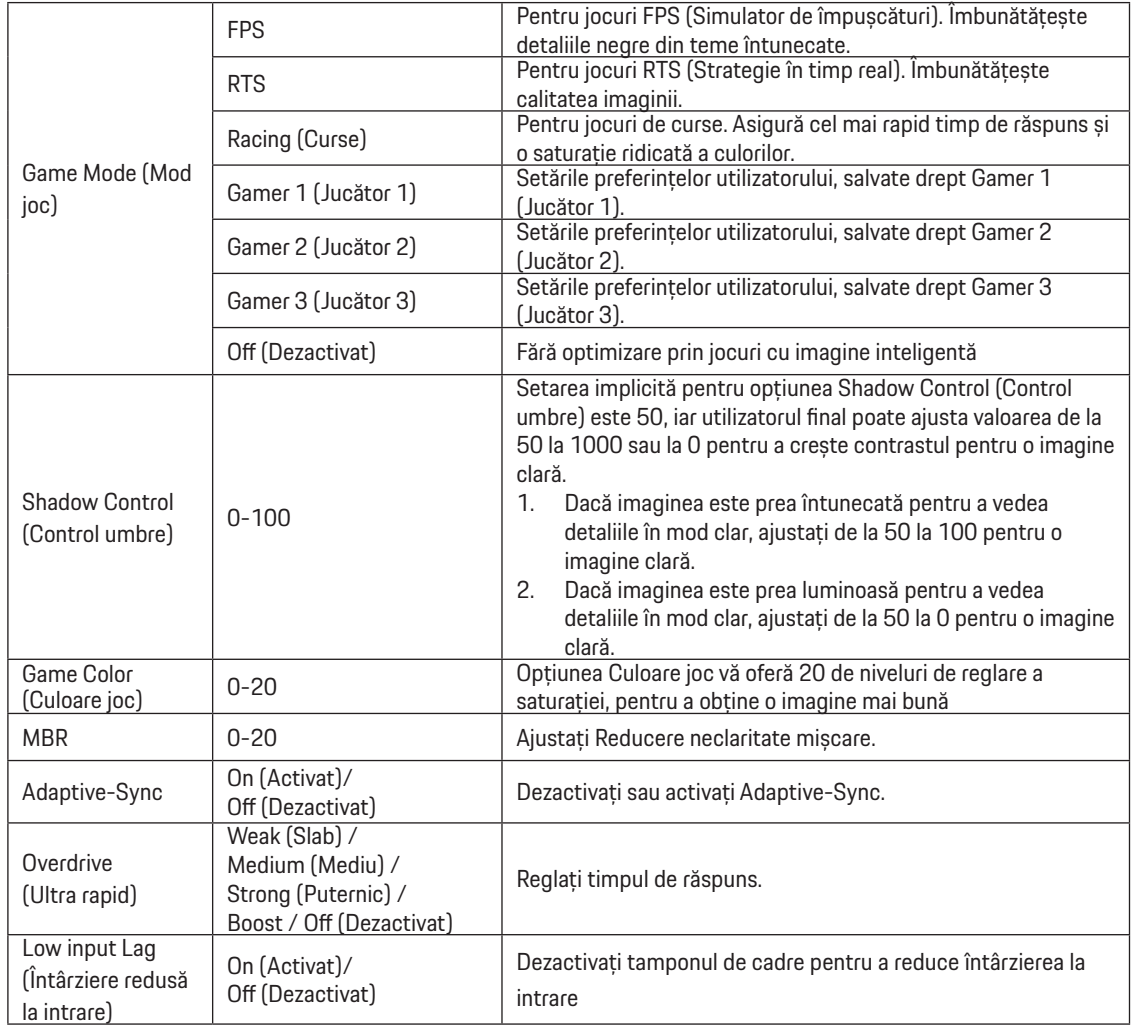

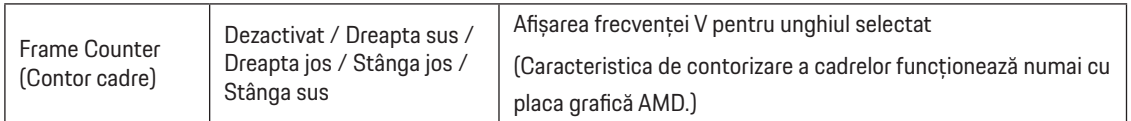

#### **Notă:**

1) Funcţiile MBR şi Amplificare suprasaturaţie sunt disponibile numai când Adaptive-Sync este oprit, iar frecvenţa verticală e de maxim 75 Hz.

2) The screen brightness will be reduced when adjusting MBR or Over driver setting to Boost.

3) Când HDR este setat la "non-off (nu este dezactivat)" în "Image Setup (Configurare imagine)" și sursa de intrare are conținut HDR, elementele "Game Mode (Mod joc)", "Shadow Control (Control umbre)", "Game Color (Culoare joc)", "MBR" nu pot fi reglate la "Game Setting (Setare joc)" . Funcția "Boost (Amplificare)" din "Overdrive (Multiplicare)" nu este disponibilă.

### <span id="page-17-0"></span>**Luminance (Luminanţă)**

PORSCHE DESIGN

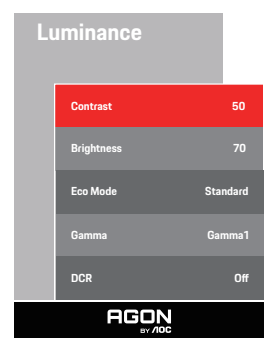

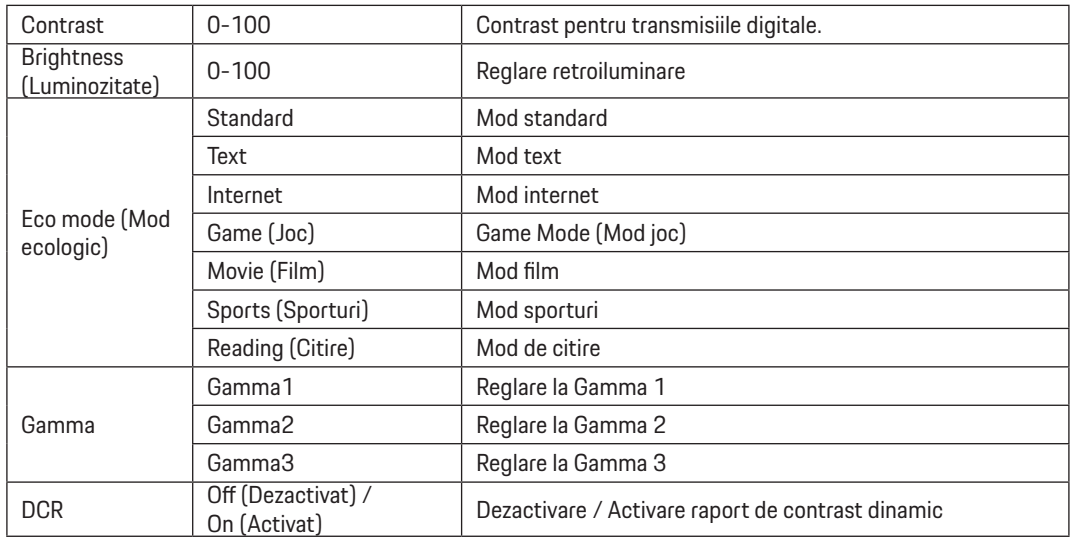

#### **Notă:**

Când setarea HDR din "Image Setup (Configurare imagine)" este setată la "non-off (nu este dezactivat)" și sursa de intrare are conținut HDR, opțiunea "Luminance (Luminanță)" nu este reglabilă.

### <span id="page-18-0"></span>**Image Setup (Configurare imagine)**

PORSCHE DESIGN

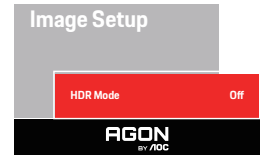

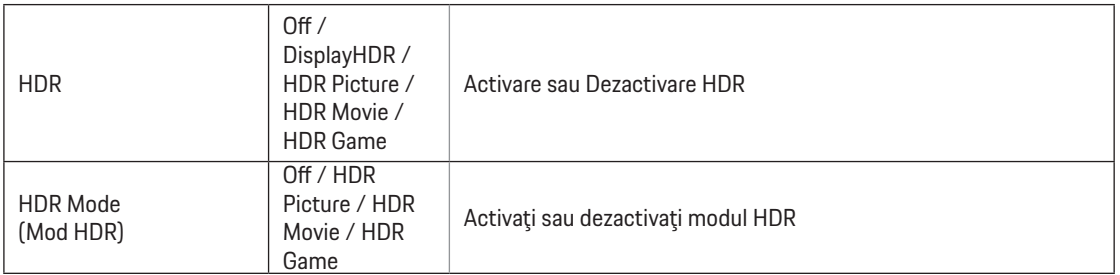

#### **Notă:**

La detectarea semnalului HDR, opțiunea HDR este afișată pentru reglaj; când semnalul HDR nu este detectat, opțiunea pentru Modul HDR se afișează pentru reglaj.

### <span id="page-19-0"></span>**Color Setup (Configurare culori)**

PORSCHE DESIGN

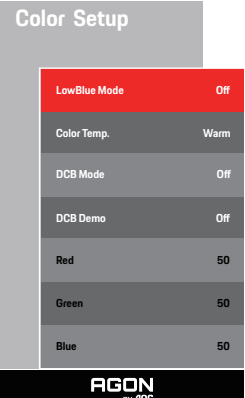

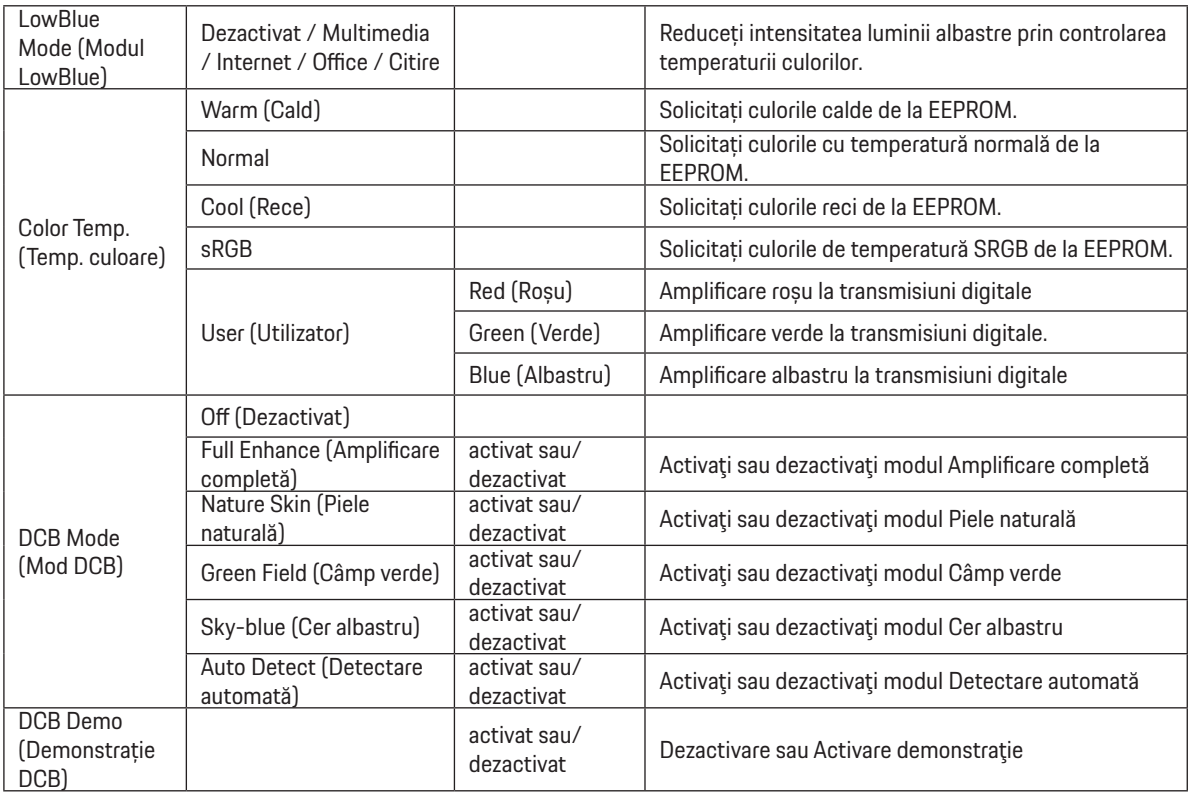

#### **Notă:**

Când setarea HDR din "Image Setup (Configurare imagine)" este setată la "non-off (nu este dezactivat)" și sursa de intrare are conținut HDR, opțiunea "Color Setup (Configurare culori)" nu este reglabilă.

#### <span id="page-20-0"></span>**Audio**

PORSCHE DESIGN

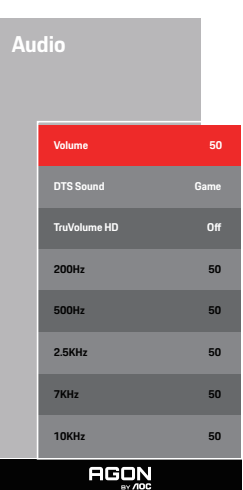

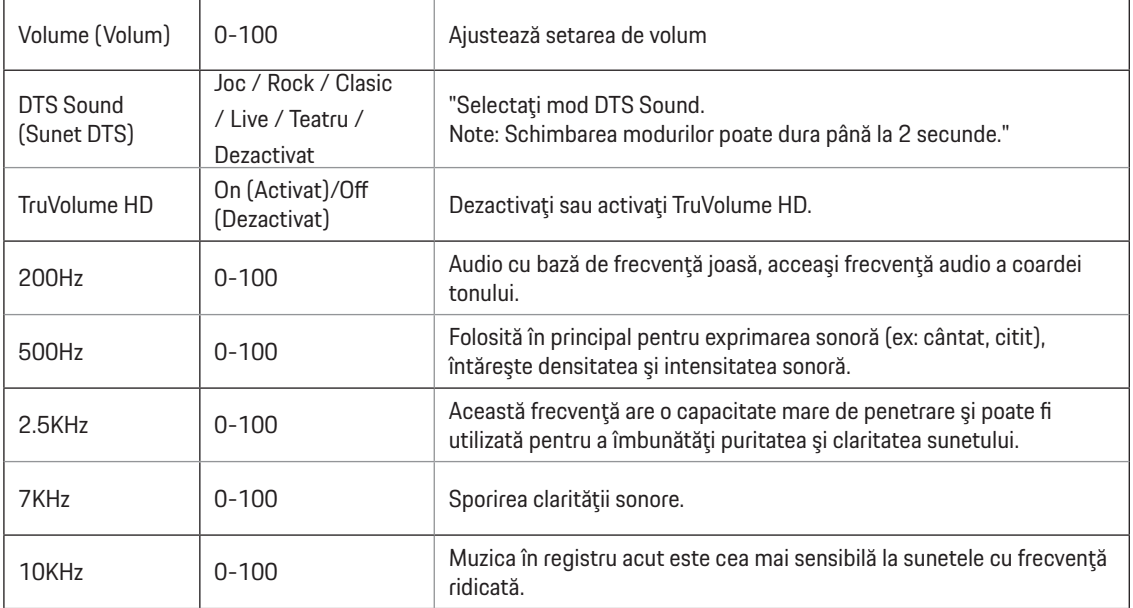

### <span id="page-21-0"></span>**Light FX (FX luminos**)

PORSCHE DESIGN

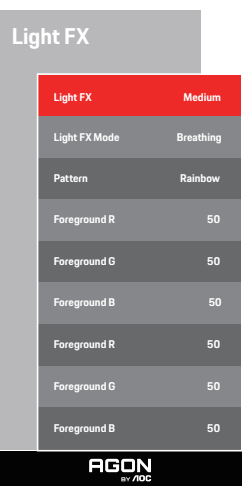

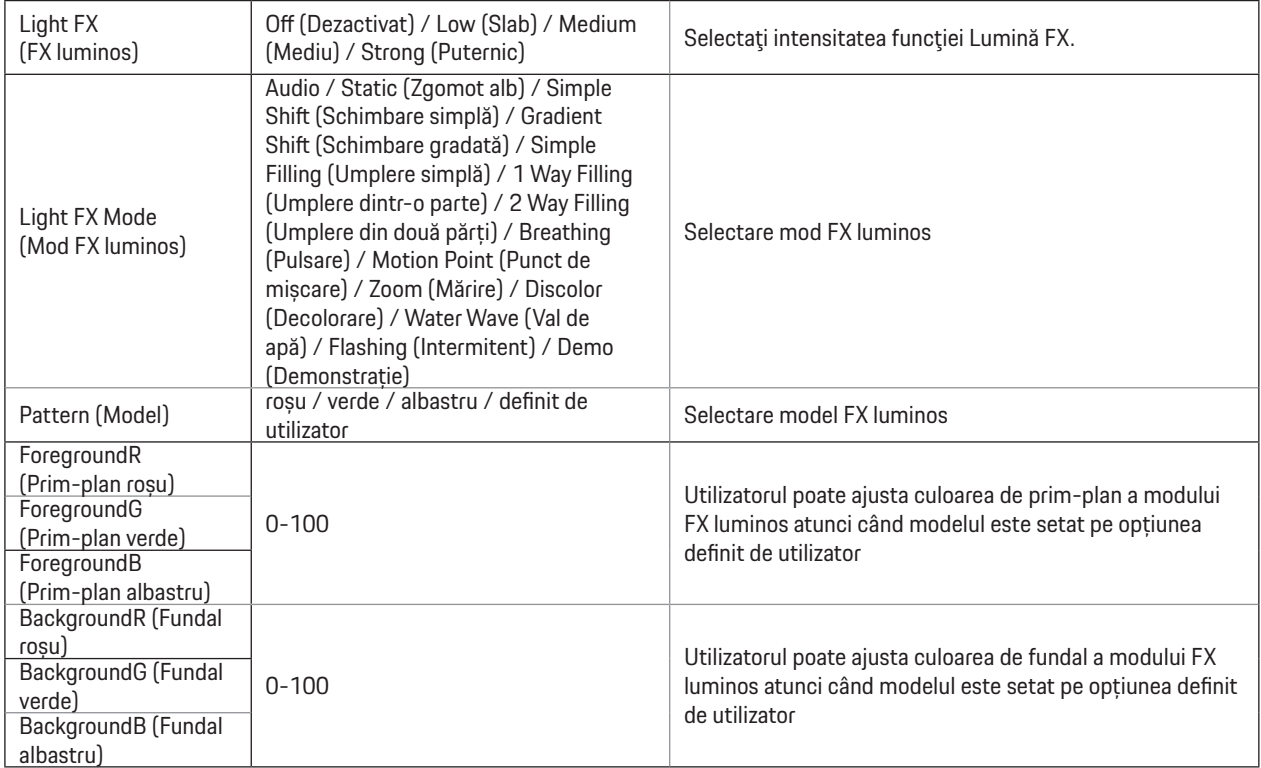

#### <span id="page-22-0"></span>**Extra**

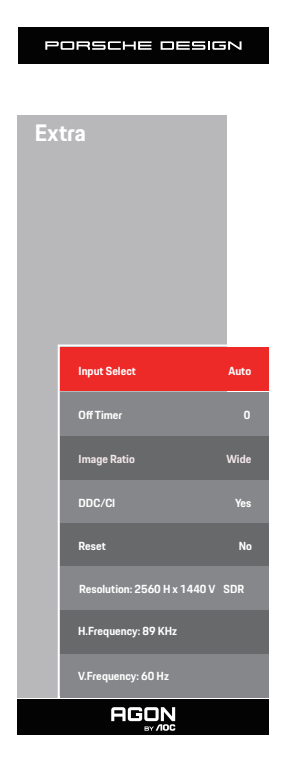

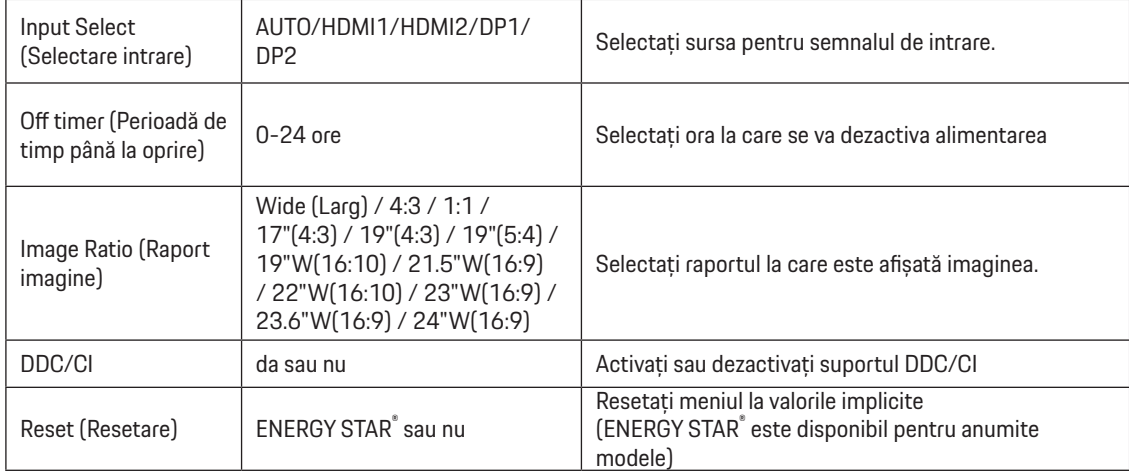

### <span id="page-23-0"></span>**OSD Setup (Configurare OSD)**

PORSCHE DESIGN

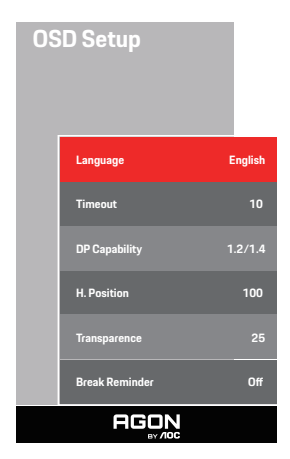

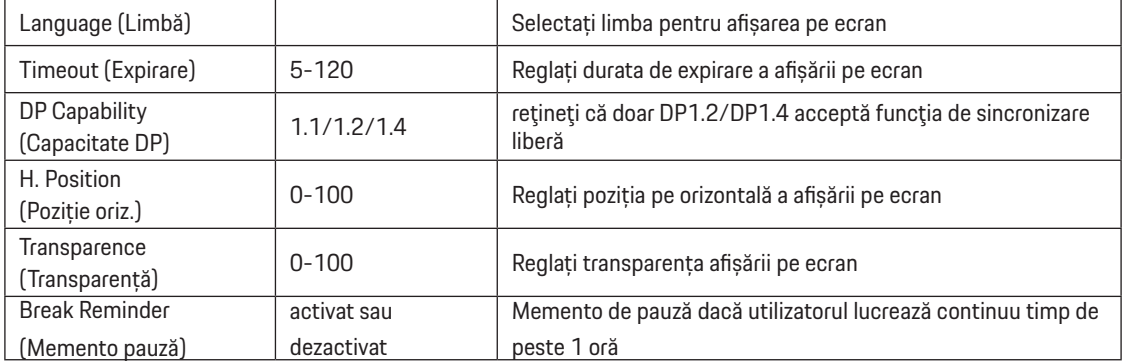

#### **Notă:**

În cazul în care conţinutul video DP acceptă DP1.2/DP1.4, selectaţi opţiunea DP1.2/DP1.4 pentru parametrul DP Capability (Capacitate DP); în caz contrar, selectaţi opţiunea DP1.1

## <span id="page-24-0"></span>**Indicator LED**

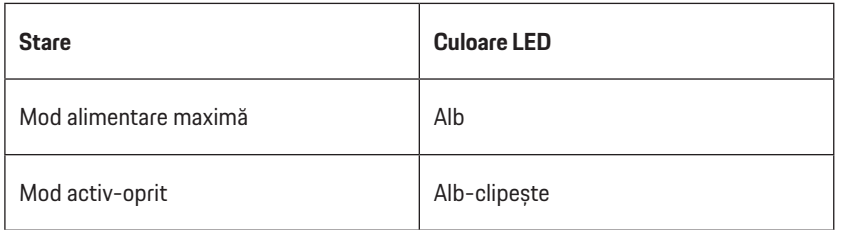

# <span id="page-25-0"></span>**Depanare**

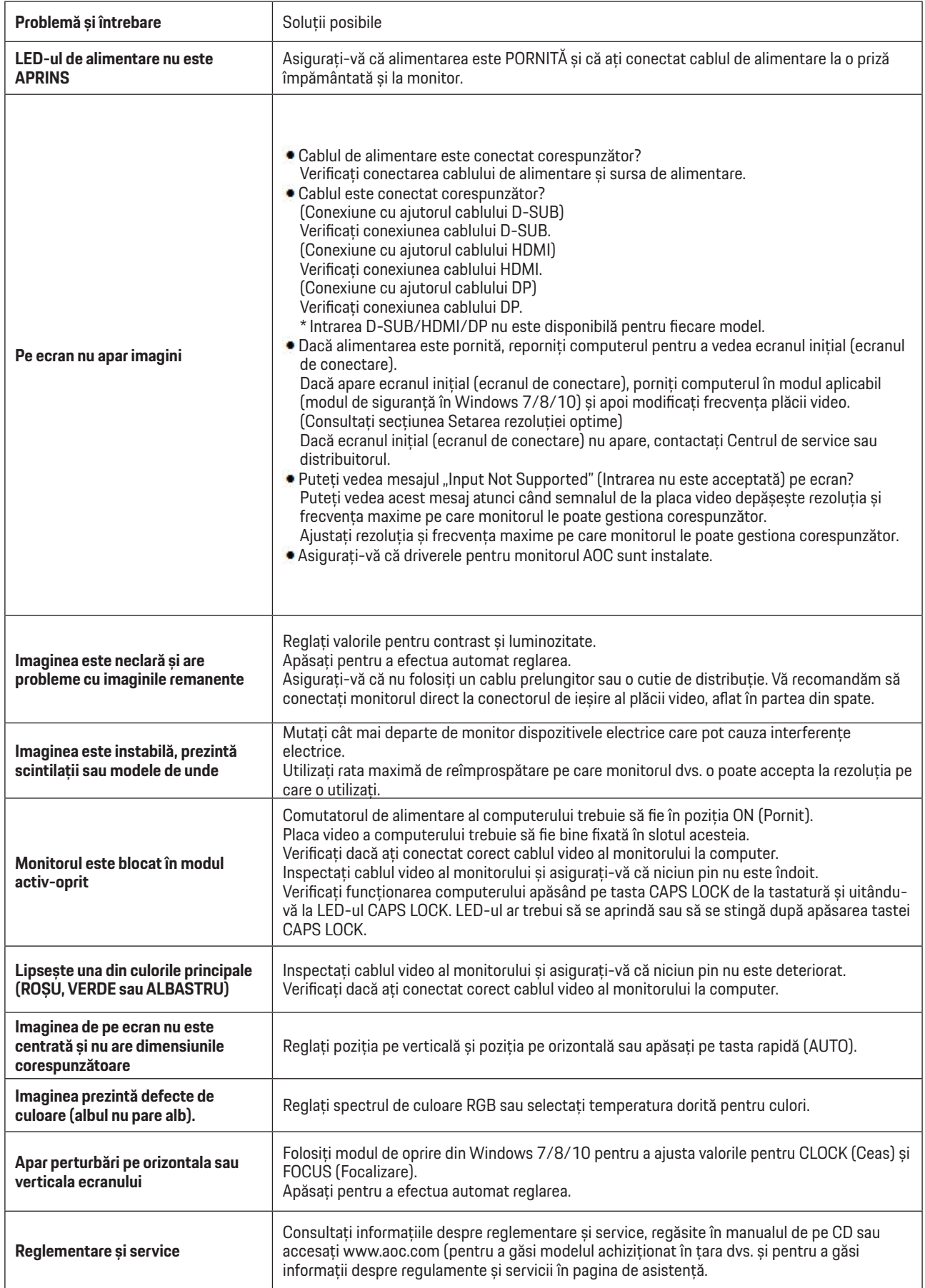

# <span id="page-26-0"></span>**Specificaţii**

# **Specificaţii generale**

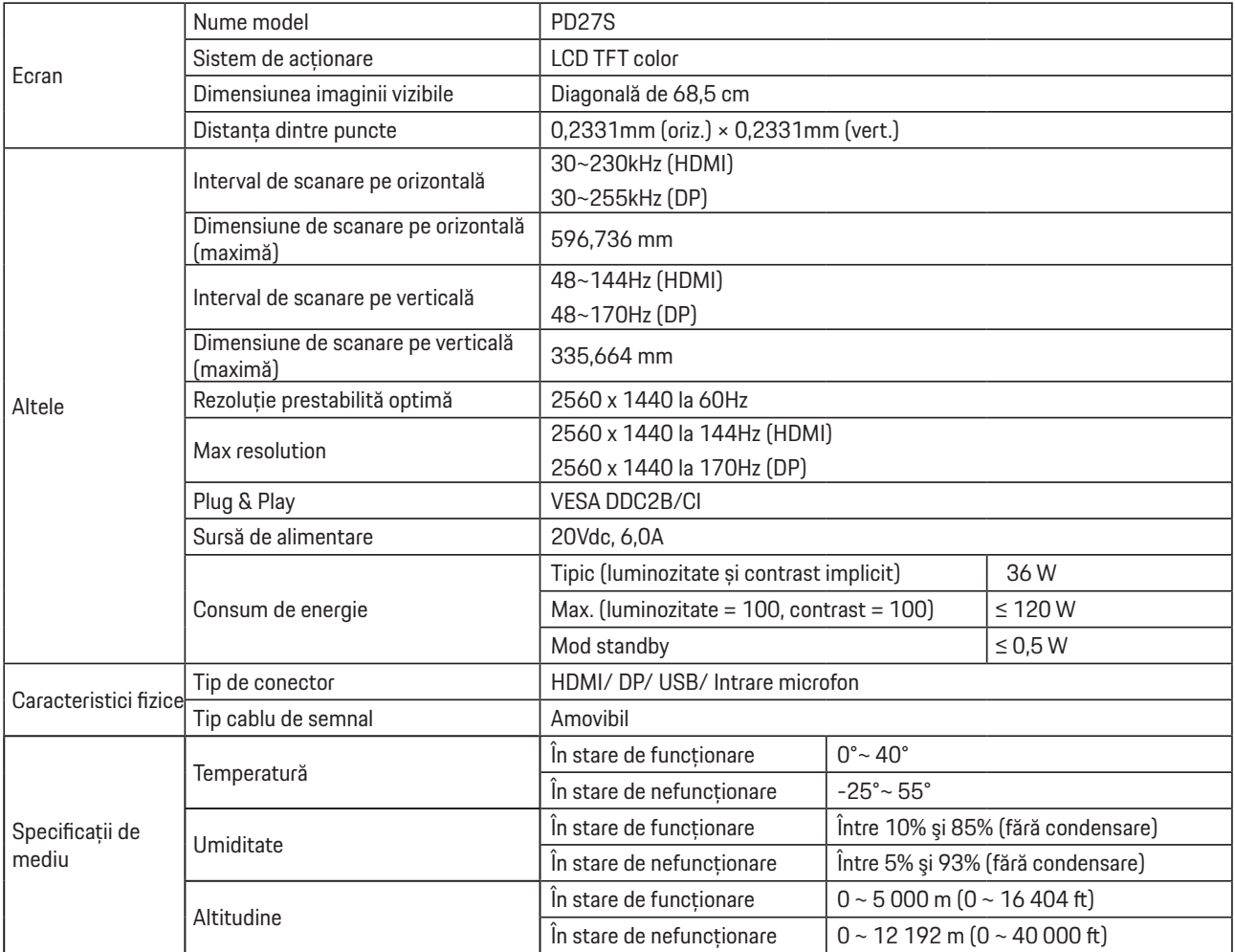

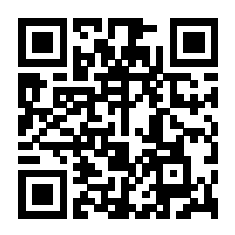

# <span id="page-27-0"></span>**Moduri prestabilite de afişare**

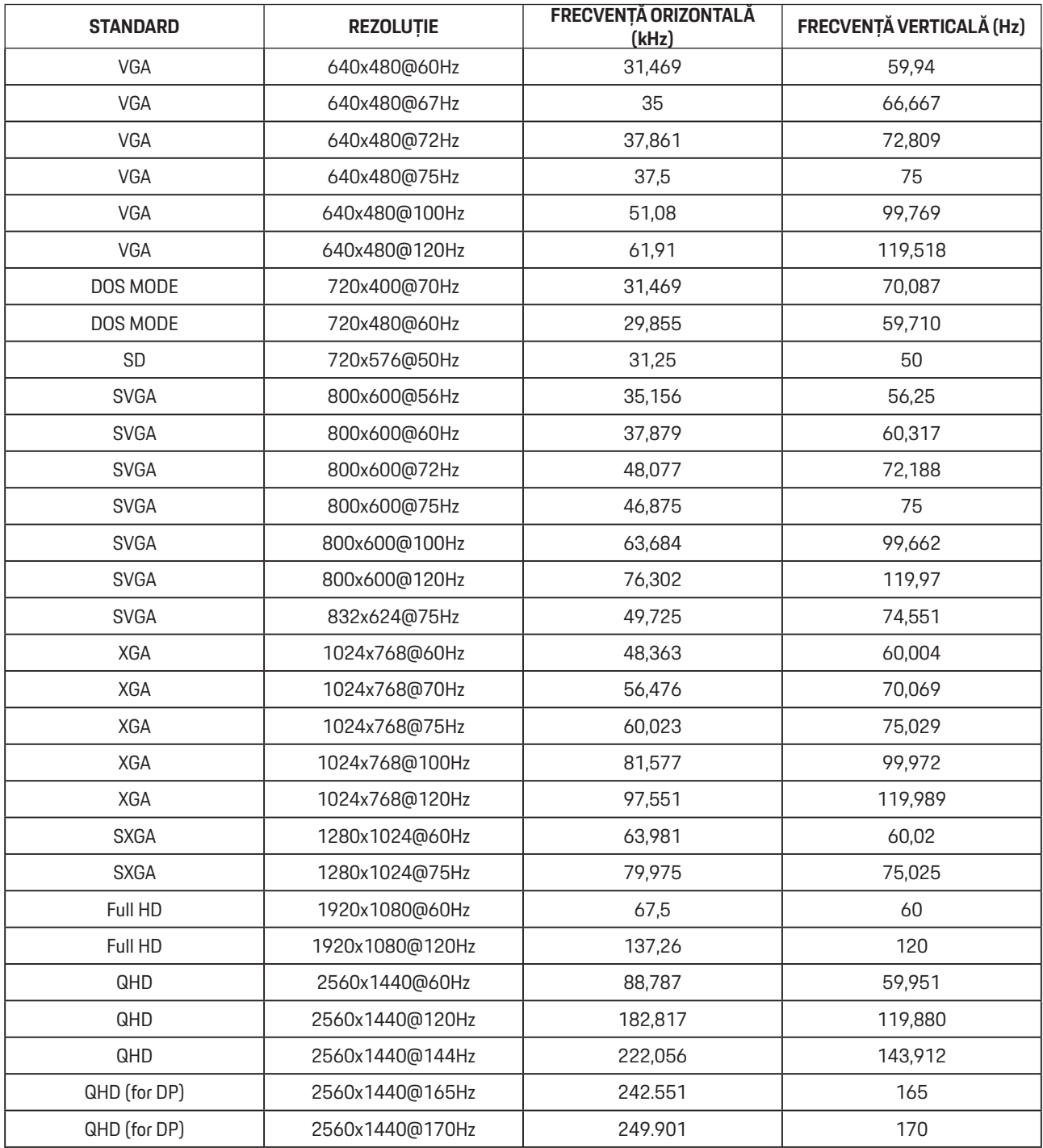

# <span id="page-28-0"></span>**Alocări ale pinilor**

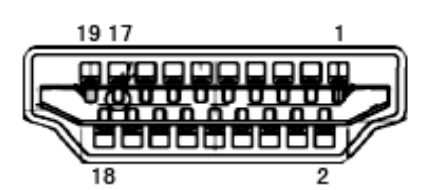

Cablu de semnal pentru afişarea culorilor, cu 19 pini

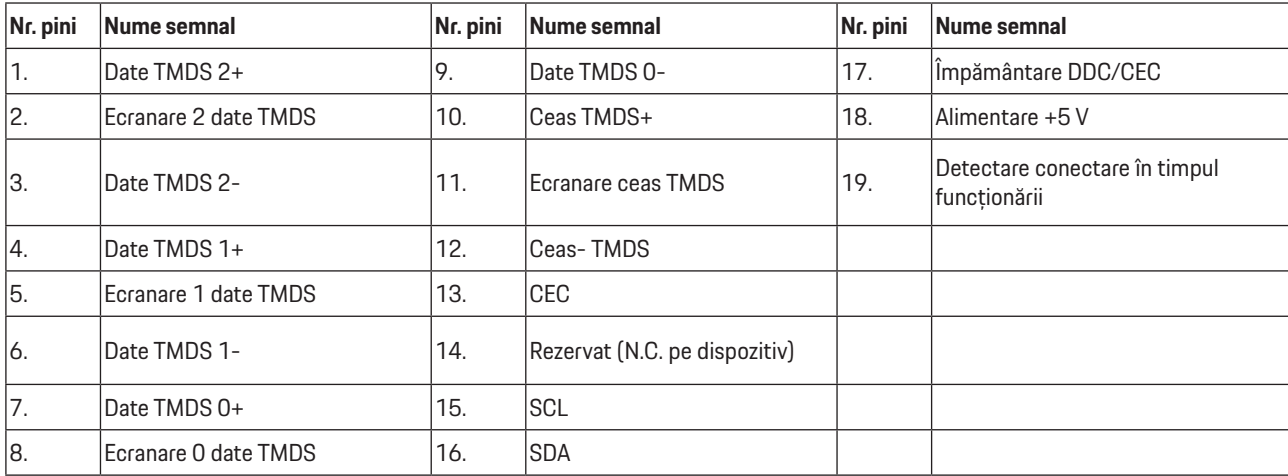

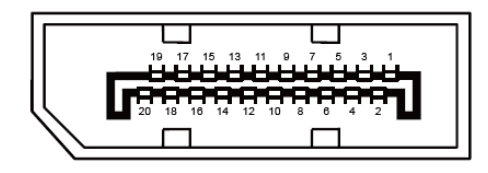

Cablu de semnal pentru afişarea culorilor, cu 20 pini

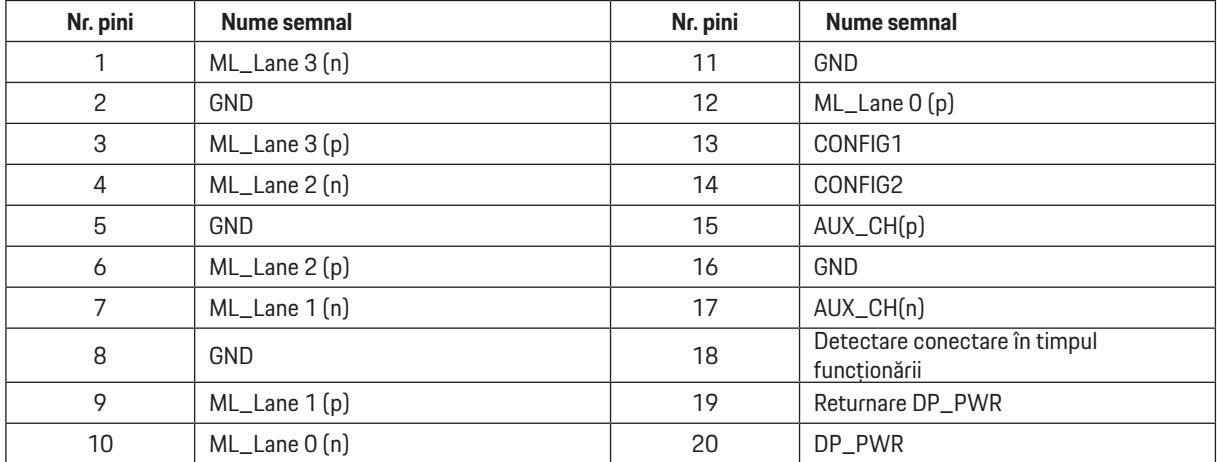

## <span id="page-29-0"></span>**Plug and Play**

#### **Caracteristică Plug & Play DDC2B**

Acest monitor este prevăzut cu capacităţi VESA DDC2B, în conformitate cu STANDARDUL VESA DDC. Prin urmare, monitorul poate informa sistemul gazdă cu privire la identitatea sa şi, în funcţie de nivelul de DDC utilizat, poate comunica informaţii suplimentare cu privire la capacităţile sale de afişare.

DDC2B reprezintă un canal de date bi-direcţional, bazat pe protocolul I2C. Gazda poate solicita informaţii de tip EDID prin intermediul canalului DDC2B.

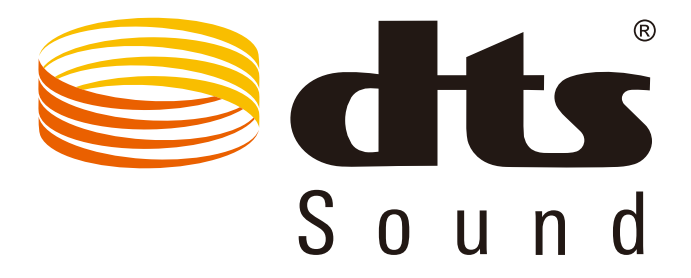

Pentru patentele DTS, accesați http://patents.dts.com. Fabricat sub licență DTS Licensing Limited. DTS, emblema, & DTS și sigla sunt mărci înregistrate, iat DTS Sound este marcă înregistrată a DTS, Inc. © DTS, Inc. Toate drepturile rezervate.